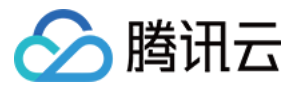

# 对等连接 购买指南 产品⽂档

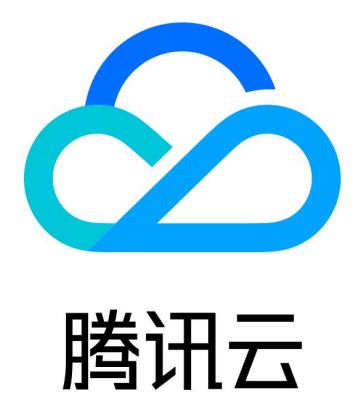

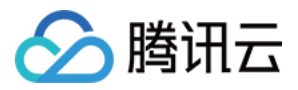

【版权声明】

©2013-2023 腾讯云版权所有

本文档著作权归腾讯云单独所有,未经腾讯云事先书面许可,任何主体不得以任何形式复制、修改、抄袭、传播全 部或部分本⽂档内容。

【商标声明】

![](_page_1_Picture_6.jpeg)

及其它腾讯云服务相关的商标均为腾讯云计算(北京)有限责任公司及其关联公司所有。本文档涉及的第三方主体 的商标,依法由权利人所有。

【服务声明】

本文档意在向客户介绍腾讯云全部或部分产品、服务的当时的整体概况,部分产品、服务的内容可能有所调整。您 所购买的腾讯云产品、服务的种类、服务标准等应由您与腾讯云之间的商业合同约定,除非双方另有约定,否则, 腾讯云对本⽂档内容不做任何明⽰或模式的承诺或保证。

![](_page_2_Picture_1.jpeg)

# 文档目录

[购买指南](#page-3-0) [计费概述](#page-3-1) 购买方式 欠费处理

![](_page_3_Picture_0.jpeg)

# <span id="page-3-1"></span><span id="page-3-0"></span>购买指南 计费概述

最近更新时间:2020-07-17 14:21:46

## 计费总览

腾讯云对等连接根据互通带宽收取费用, 支持如下两种按量计费模式:

- 日峰值计费:取当日出入带宽峰值结算。
- 月95计费:取当月的月95带宽峰值结算(月95计费模式暂不全量开放, 如需使用, 请[提交申请](https://www.tencentcloud.com/apply/p/clg22aj1t6n))。

#### 注意:

- 。同地域5Gbps及以下带宽免费,跨地域无免费额度,如果同地域有超5Gbps带宽需求,请提交工单 咨 询。
- 。 跨地域跨账号互通费用由对等连接发起方支付(非实际通信请求方)。

### 计费模式

#### 日峰值计费

取当日出入带宽峰值结算。

- 计算周期: 日结计费, 每日产生的费用, 会在次日上午的8 10点之间进行扣费。
- 计算公式: 每日费用 = 当日带宽峰值 × 带宽所在阶梯的单价。
	- 当日带宽峰值:每5分钟采集一次, 取当日出入带宽的最大值作为每日带宽峰值。
	- 阶梯单价:取当⽇带宽峰值所处阶梯区间为单价。
- 日峰值计费阶梯价格

![](_page_3_Picture_185.jpeg)

![](_page_4_Picture_1.jpeg)

- 非中国大陆与其它地域互通价格, 请咨询您的商务经理。
- 为了方便您查看费用,账单系统中把对等连接描述为:跨地域互通(中国大陆(不含港澳台地区))账 单,指对等连接两端都在中国⼤陆(不含港澳台地区)地域的账单。

#### • 日峰值计费示例

如果对等连接发起方在上海,接受方在广州,当日的出带宽峰值为20Mbps,入带宽峰值为30Mbps,则当日带宽 峰值取30Mbps,带宽所在阶梯单价为1.98USD/Mbps/天,则当日费用为:30 \* 1.98 = 59.4 USD, 于次日上午的8 - 10点之间对发起方进行扣费。

#### ⽉**95**计费

取当月的月95带宽峰值结算(月95计费模式暂不全量开放, 如需使用, 请[提交申请](https://www.tencentcloud.com/apply/p/clg22aj1t6n))。

- 计算周期: 月结计费, 每月产生的费用, 会在次月1日上午的8 10点之间扣费。
- 计算公式:每月费用 = 地域间互通的月95带宽峰值 × 有效天数占比 × 阶梯单价。
	- 月95带宽峰值:每5分钟采集一次, 取5分钟内两地域互通带宽峰值作为一个统计点, 当月所有统计点从高到低 排序,去掉最高5%的统计点后,取剩下的点中的最大值,记作该月的月95带宽峰值。
- 例如\*,对等连接发起方在上海,接受方在广州, 6月在上海和广州之间实现跨地域互通的有效天是14天, 每5分钟 产生一个统计点,每天统计点数为288个 (60min × 24 / 5min), 则14天内所有统计点数为4032个 (14天 × 288 个/天), 4032个统计点的带宽值从高到低排列, 去掉最高的5%的点 (4032个 × 0.05 = 201.6个), 取第202个点 的带宽值即为当月的月95带宽峰值。
	- 有效天数占比:有效天数是指当天存在至少1个带宽大于10Kbps的统计点。 有效天占比 = 当月有效天 / 当月自然月天数。
	- 阶梯单价: 取到达阶梯单价, 取当月的月95带宽峰值所处区间为单价。
- ⽉**95**计费阶梯价格

![](_page_4_Picture_263.jpeg)

![](_page_5_Picture_1.jpeg)

![](_page_5_Picture_125.jpeg)

非中国大陆与其它地域互通价格,请咨询您的商务经理。

#### ⽉**95**计费⽰例

如果对等连接发起方在上海,接受方在广州,6月在上海和广州之间有14天产生的跨地域互通带宽消耗大于 10Kbps, 月95带宽峰值为60Mbps, 则:

有效天数占⽐: 互通的有效天是14天,则有效天占⽐ = 14 / 30。

o 阶梯单价: 取60Mbps所处阶梯单价: 24 USD/Mbps/月。

则6月费用 = 月95带宽峰值 × 有效天占比 × 阶梯单价 = 60 × (14 / 30) × 24 = 672 USD, 于7月1日上午的8 - 10点之 间对发起⽅进⾏扣费。

![](_page_6_Picture_1.jpeg)

## <span id="page-6-0"></span>购买方式

最近更新时间:2020-03-19 11:22:14

1. 登录 [腾讯云控制台](https://console.tencentcloud.com/), 选择【云产品】>【云计算与网络】>【私有网络】, 进入私有网络控制台。

2. 单击左侧目录中的【对等连接】,进入管理页面。

3. 在列表上方选择地域和私有网络,单击【新建】。

4. 输入名称,选择对端地域、对端账户类型及对端私有网络。

- 当对端账户类型为 " 我的账户 " 时,直接从下拉列表中选择。
- 当对端账户类型为"其他账户"时,需要手动输入对端账户的账号 ID 和 VPC 的 ID。

5. 选择带宽上限

- 。同地域对等连接带宽无上限,不可修改。
- 跨地域对等连接可以选择带宽上限。如需更大的跨地域带宽, 请提 工单申请。
- 6. 单击【创建】, 同账户内 VPC 进行连接, 新建后对等连接立即生效。

注意:

跨地域的对等连接费用,由对等连接申请方支付。

![](_page_7_Picture_0.jpeg)

## <span id="page-7-0"></span>欠费处理

最近更新时间:2023-07-21 11:42:27

注意:

如果您是腾讯云合作伙伴的客户,账户欠费下的产品资源处理规则以您与合作伙伴约定的协议为准。

对等连接针对不同计费模式,欠费处理方式进行了调整,于2020-05-19 10:30:00正式生效,具体如下:

若您已开通大客户欠费不停服策略,账户欠费后该产品将不会因为欠费停服,可继续使用且继续扣费;若未 开通, 可提 工单申请 进行开通。

## 针对日峰值计费与月95计费

- 从余额为0开始, 跨地域对等连接可继续使用24小时, 且继续扣费。
- 24小时后:
- 若余额仍未大于0,跨地域对等连接将被停止服务和扣费(资源继续保留,以便您充值恢复业务)。
- 若余额充值到大于0,跨地域对等连接将恢复可用,带宽上限为停服前的数值。

![](_page_7_Figure_13.jpeg)

- 对等连接日峰值计费的扣费时间为:次日上午的8 10点之间。 例如, 2019年12月1日对等连接日峰值费用扣费时间为: 2019年12年2日上午的8 - 10点之间。 • 对等连接月95计费的扣费时间为:次月1日上午的8 - 10点之间。
	- 例如, 2019年11月对等连接月95计费扣费时间为: 2019年12月1日上午8 10点之间。